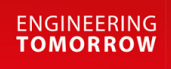

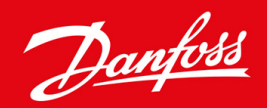

**Installationshandbuch**

# Modbus RTU-Karte VLT® Soft Starter MCD 600

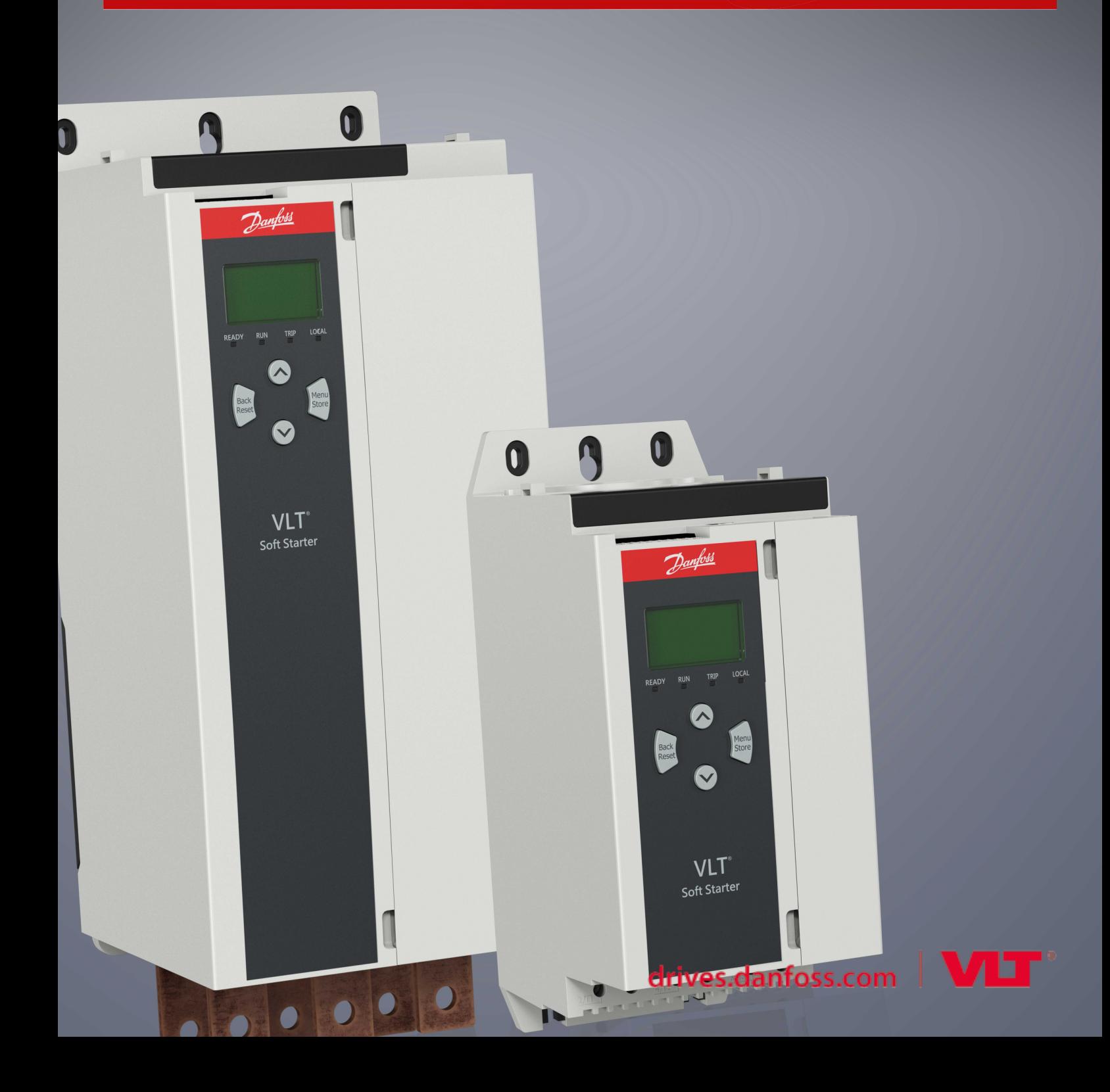

Danfoss

### **Inhalt**

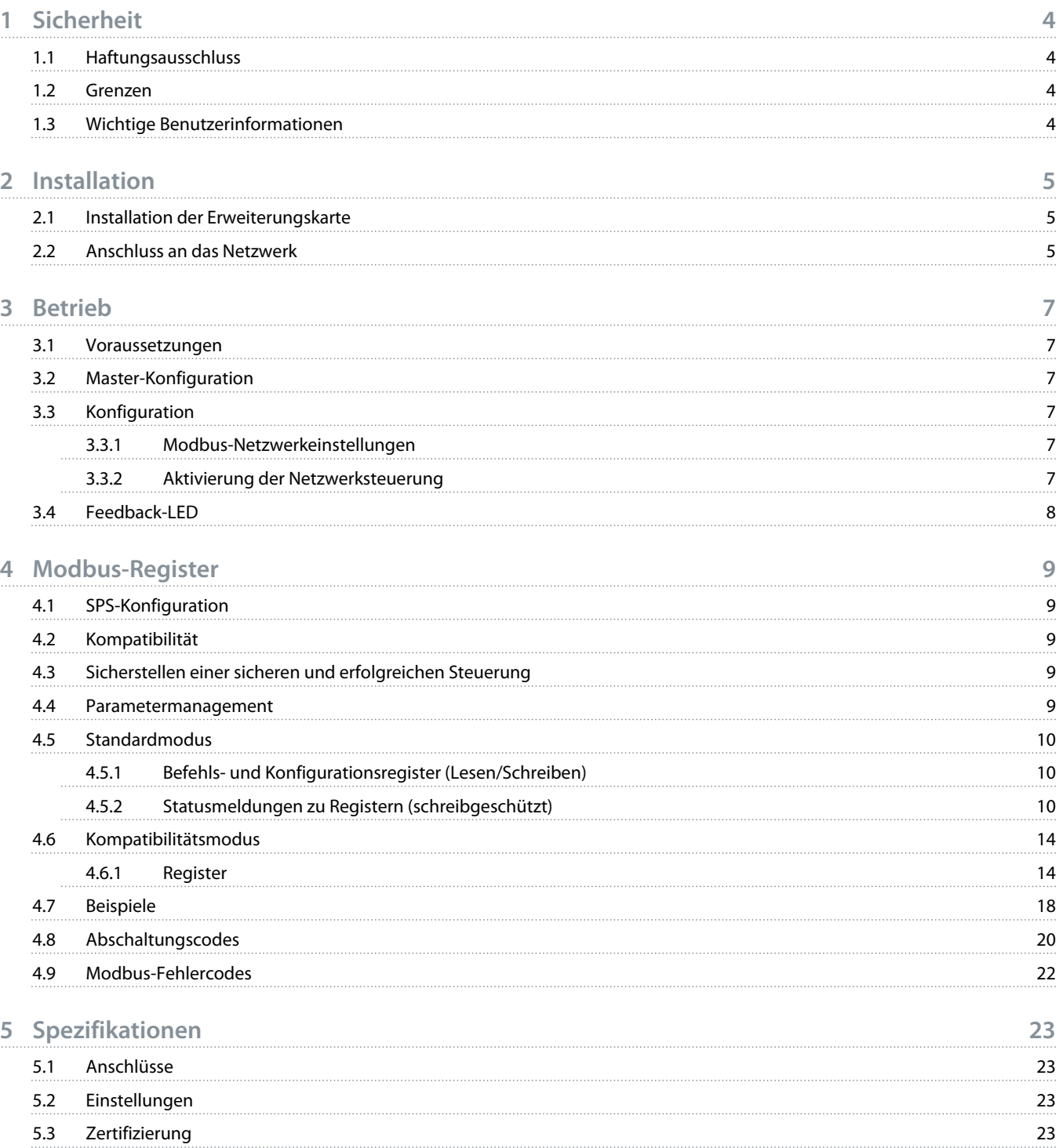

<u> )amfoss</u>

### <span id="page-3-0"></span>**1 Sicherheit**

#### 1.1 Haftungsausschluss

Die in diesem Handbuch enthaltenen Beispiele und Diagramme dienen ausschließlich dem Zweck der Veranschaulichung. Änderungen an den in diesem Handbuch enthaltenen Informationen zu einem beliebigen Zeitpunkt und ohne vorherige Ankündigung sind vorbehalten. Danfoss haftet unter keinen Umständen für direkte, indirekte oder Folgeschäden, die durch die Nutzung oder Anwendung dieser Geräte resultieren.

#### 1.2 Grenzen

### **W A R N U N G**

#### **STROMSCHLAGGEFAHR**

Der Anschluss oder das Entfernen von Zubehör bei an die Netzspannung angeschlossenem Softstarter kann zu Körperverletzung führen.

- Trennen Sie vor dem Anschluss oder Entfernen von Zubehör den Softstarter von der Netzspannung.

### **A** WARNUNG A

#### **GEFAHR VON PERSONENSCHÄDEN UND SACHSCHÄDEN**

Das Einführen von Fremdkörpern oder das Berühren der Innenseite des Softstarters bei geöffneter Abdeckung des Erweiterungsanschlusses kann eine Gefahr für Personen darstellen und zu einer Beschädigung des Softstarters führen.

- Führen Sie bei geöffneter Anschlussabdeckung keine Fremdkörper in den Softstarter ein.
- Berühren Sie nicht die Innenseite des Softstarters bei geöffneter Abdeckung.

#### 1.3 Wichtige Benutzerinformationen

Beachten Sie alle notwendigen Sicherheitsvorkehrungen, wenn Sie den Softstarter fernbedienen. Warnen Sie Personal davor, dass die Maschine unerwartet anlaufen kann.

Der Installateur ist dafür verantwortlich, alle Anweisungen in dieser Anleitung zu befolgen und die korrekte elektrische Vorgehensweise zu befolgen.

Verwenden Sie bei der Installation und Verwendung dieses Geräts alle international anerkannten Standardverfahren für die RS485- Kommunikation.

)<sub>anfoss</sub>

### <span id="page-4-0"></span>**2 Installation**

#### 2.1 Installation der Erweiterungskarte

#### **Vorgehensweise**

- **1.** Drücken Sie einen kleinen flachen Schraubendreher in den Schlitz in der Mitte der Abdeckung der Erweiterungsschnittstelle und lösen Sie die Abdeckung vom Softstarter.
- **2.** Richten Sie die Karte an der Erweiterungsschnittstelle aus.
- **3.** Schieben Sie die Karte vorsichtig in den Führungsschienen ein, bis sie in den Softstarter einrastet.

**Beispiel:**

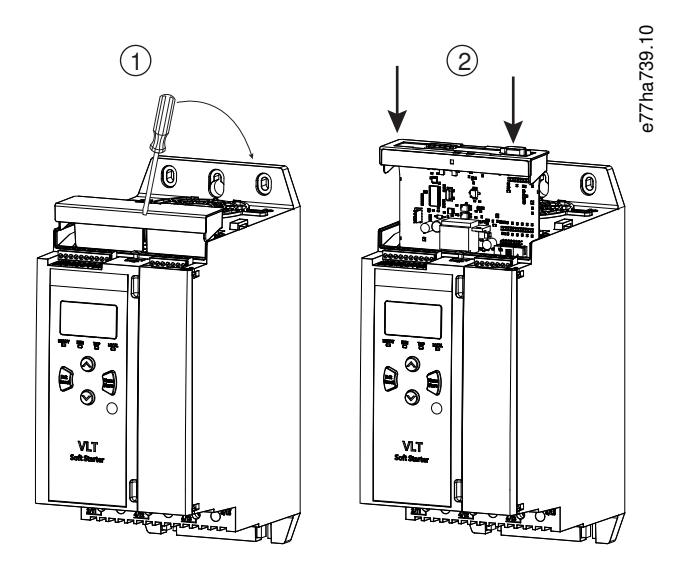

**Abbildung 1: Installation der Erweiterungskarten**

### 2.2 Anschluss an das Netzwerk

#### **Prerequisites:**

Die Erweiterungskarte muss im Softstarter installiert werden.

#### **Vorgehensweise**

- **1.** Stellen Sie die Steuerspannung wieder her.
- **2.** Schließen Sie Feldverdrahtung über den 5-poligen Anschlussstecker an.

Danfoss

### **Installationshandbuch | Modbus RTU-Karte Installation**

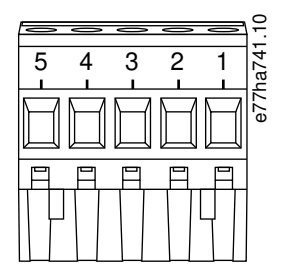

#### **Abbildung 2: 5-poliger Anschlussstecker**

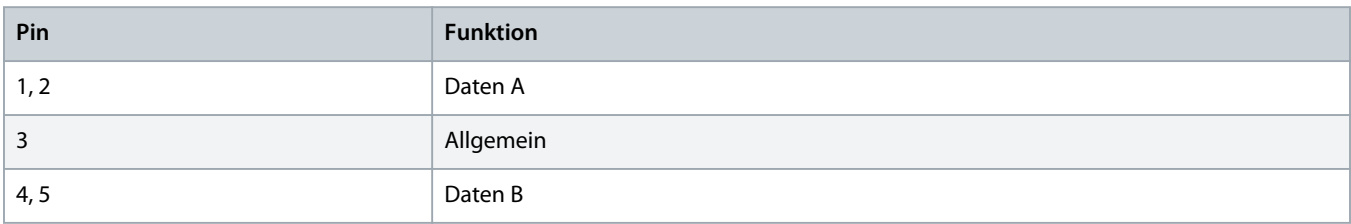

### **Beispiel:**

<u>)anfose</u>

### <span id="page-6-0"></span>**3 Betrieb**

#### 3.1 Voraussetzungen

Die Modbus RTU-Karte muss über einen Modbus-Client (z. B. eine SPS) gesteuert werden, die die Modbus-Protokoll-Spezifikation erfüllt. Für einen erfolgreichen Betrieb muss der Client auch alle in diesem Handbuch beschriebenen Funktionen und Schnittstellen unterstützen.

#### 3.2 Master-Konfiguration

Für die Standard Modbus 11-Bit-Übertragung konfigurieren Sie den Master für 2 Stoppbits ohne Parität und 1 Stoppbit für ungerade oder gerade Parität.

Für die 10-Bit-Übertragung konfigurieren Sie den Master für 1 Stoppbit.

In allen Fällen müssen Master-Baudrate und Follower-Adresse mit den Einstellungen in den Parametern 12-1 bis 12-4 übereinstimmen.

Das Datenabfrageintervall muss lang genug sein, damit das Modul reagieren kann. Kurze Abfrageintervalle können zu inkonsistentem oder falschem Verhalten führen, insbesondere beim Lesen mehrerer Register. Das empfohlene minimale Abfrageintervall beträgt 300 ms.

#### 3.3 Konfiguration

#### 3.3.1 Modbus-Netzwerkeinstellungen

Stellen Sie die Netzwerkkommunikationsparameter für die Karte über den Softstarter ein. Einzelheiten zur Konfiguration des Softstarters finden Sie in der Bedienungsanleitung des VLT® Soft Starter MCD 600.

#### **Tabelle 1: Parametereinstellungen**

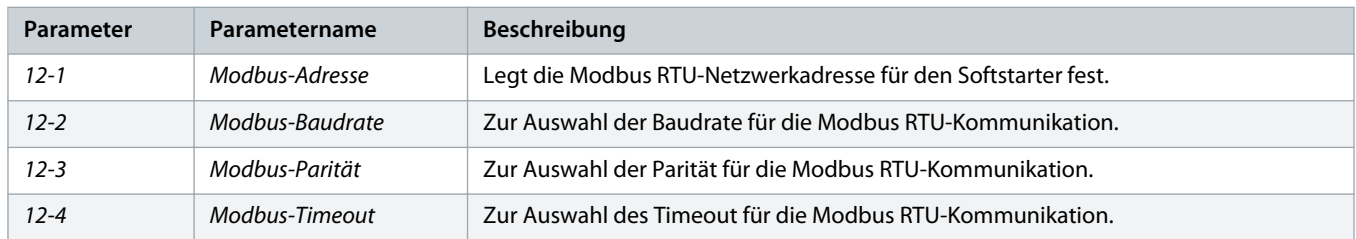

### **HINWEIS**

Die Modbus RTU-Karte liest die Kommunikationsparametereinstellungen vom Softstarter, wenn die Steuerspannung angelegt wird. Wenn Parameter im Softstarter geändert werden, wird die Leistung der Zyklussteuerung für die neuen Werte wirksam.

### 3.3.2 Aktivierung der Netzwerksteuerung

Der Softstarter akzeptiert nur Befehle von der Erweiterungskarte, wenn Parameter 1-1 Command Source (Befehlsquelle) auf Network (Netzwerk) eingestellt ist.

Danfoss

### **HINWEIS**

<span id="page-7-0"></span>Ist der Reset-Eingang aktiv, arbeitet der Softstarter nicht. Wenn kein Reset-Schalter erforderlich ist, stellen Sie eine Verbindung zwischen den Klemmen RESET, COM+ am Softstarter her.

### 3.4 Feedback-LED

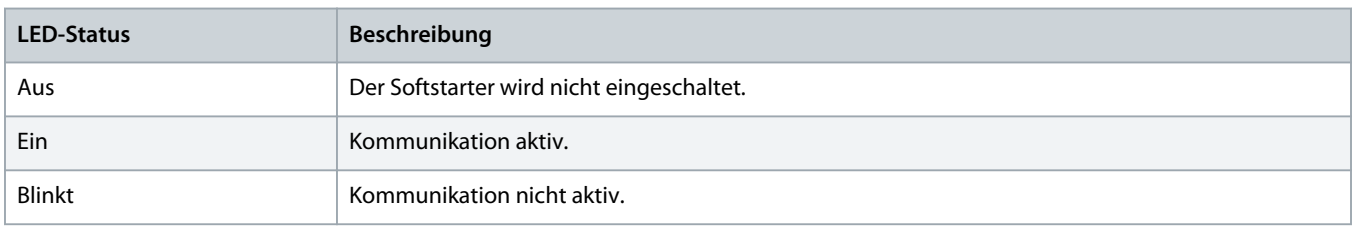

## **H I N W E I S**

Wenn die Kommunikation nicht aktiv ist, kann der Softstarter ggf. bei Netzwerkkommunikation abschalten. Wenn Parameter 6-13 Network Communications (Netzwerkkommunikation) auf Soft Trip and Log (Sanfte Abschaltung und Protokoll) oder Trip Starter (Abschaltung Starter) eingestellt ist, benötigt der Softstarter einen Quittiervorgang.

### <span id="page-8-0"></span>**4 Modbus-Register**

#### 4.1 SPS-Konfiguration

Verwenden Sie die Tabellen in 4.5 [Standardmodus](#page-9-0), um Register im Gerät zu Adressen in der SPS zuzuordnen.

### **H I N W E I S**

Alle Bezüge zu Registern beziehen sich auf die Register im Gerät, sofern nicht anders angegeben.

#### 4.2 Kompatibilität

Die Modbus RTU-Karte unterstützt 2 Betriebsarten:

- Im Standardmodus verwendet das Gerät Register, die in der Modbus-Protokoll-Spezifikation definiert sind.
- Im Kompatibilitätsmodus verwendet das Gerät die gleichen Register wie das von Danfoss gelieferte ansteckbare Modbus-Modul zur Verwendung mit älteren Softstartern. Einige Register weichen von den in der Modbus-Protokoll-Spezifikation angegebenen Registern ab.

#### 4.3 Sicherstellen einer sicheren und erfolgreichen Steuerung

Im Gerät gespeicherte Daten bleiben in dessen Register erhalten, bis die Daten überschrieben werden oder das Gerät neu initialisiert wird.

Wenn der Softstarter über Parameter 7-1 Command Override (Befehlsübersteuerung) gesteuert oder über den Reset-Eingang (Klemmen RESET, COM+) deaktiviert werden soll, müssen die Feldbus-Befehle aus den Registern gelöscht werden. Wenn ein Befehl nicht gelöscht wird, wird er nach Wiederaufnahme der Feldbussteuerung an den Softstarter zurückgesendet.

#### 4.4 Parametermanagement

Parameter können vom Softstarter gelesen und in diesen geschrieben werden.Die Modbus RTU kann maximal 125 Register in einem Vorgang lesen oder schreiben.

### **H I N W E I S**

Die Gesamtzahl der Parameter im Softstarter kann je nach Modell und Parameterliste des Softstarters variieren. Der Versuch, in ein Register zu schreiben, das keinem Parameter zugeordnet ist, führt zu dem Fehlercode 02 (unzulässige Datenadresse). Lesen Sie das Register 30602, um die Gesamtzahl der Parameter im Softstarter zu bestimmen.

### **H I N W E I S**

Ändern Sie nicht die Standardwerte der erweiterten Parameter (Parametergruppe 20-\*\* Adavanced Parameters (Erweiterte Parameter). Durch Ändern dieser Werte kann ein unvorhersehbares Verhalten im Softstarter auftreten.

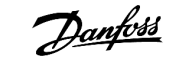

#### <span id="page-9-0"></span>4.5 Standardmodus

### 4.5.1 Befehls- und Konfigurationsregister (Lesen/Schreiben)

#### **Tabelle 2: Beschreibung der Lese-/Schreibregister**

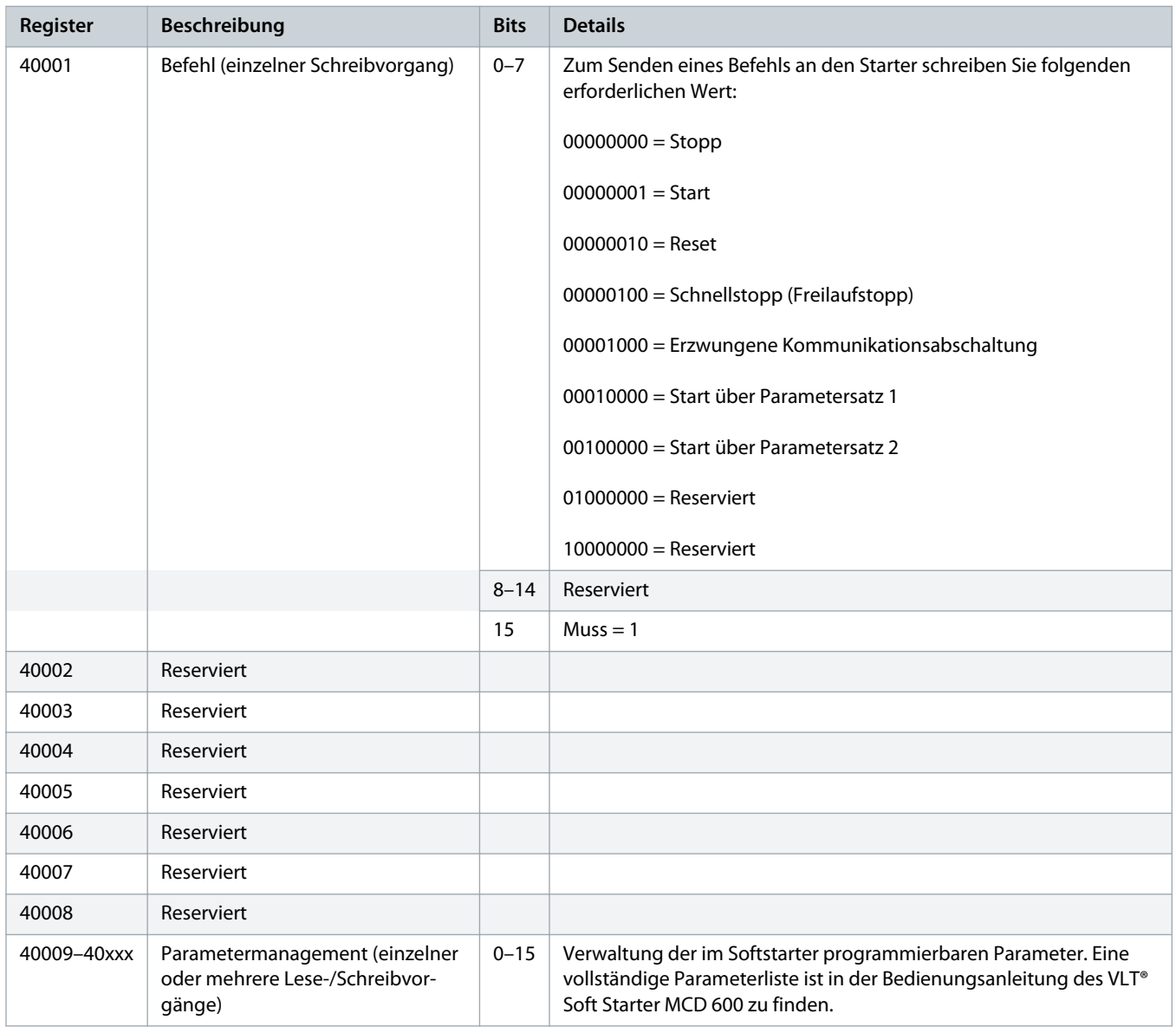

### 4.5.2 Statusmeldungen zu Registern (schreibgeschützt)

### **H I N W E I S**

Für die Modelle MCD6-0063B und kleiner (Softstartermodell ID 1~4) ist der über Kommunikationsregister gemeldete Strom 10 Mal größer als der tatsächliche Wert.

Danfoss

#### **Tabelle 3: Beschreibung der Leseregister**

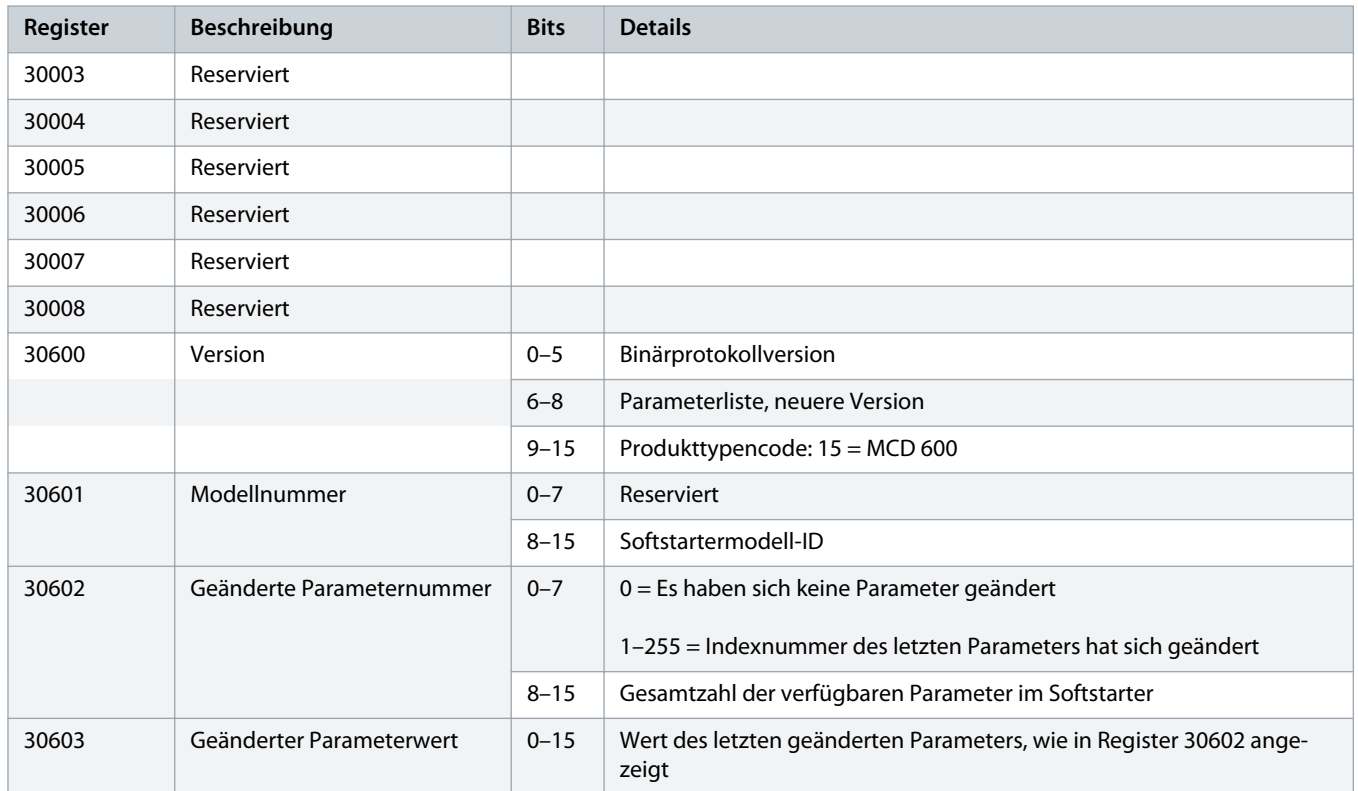

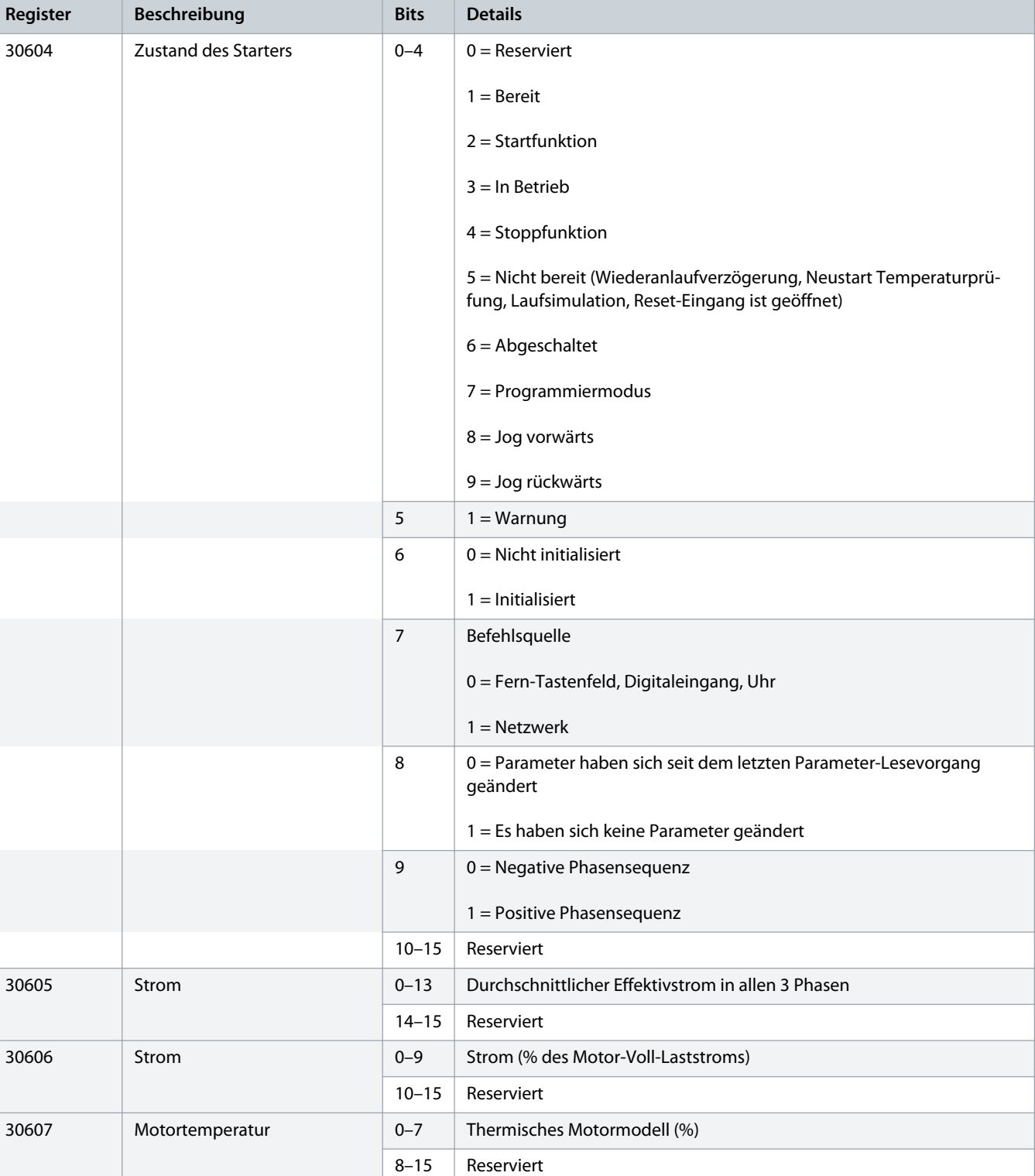

12 | Danfoss A/S © 2018.10 <br>
AQ277154312778de-000101 / 175R1180

Danfoss

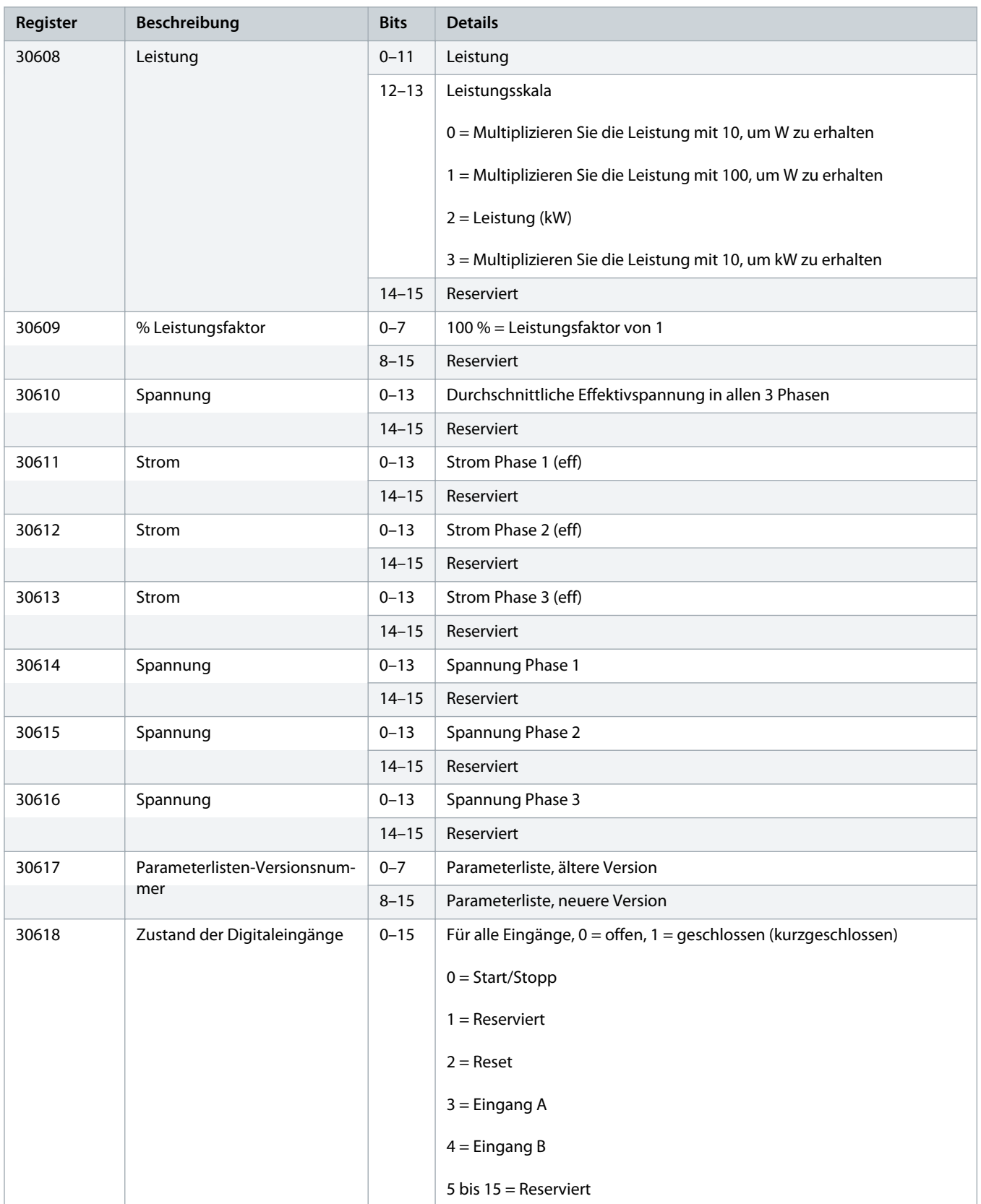

)anfoss

<span id="page-13-0"></span>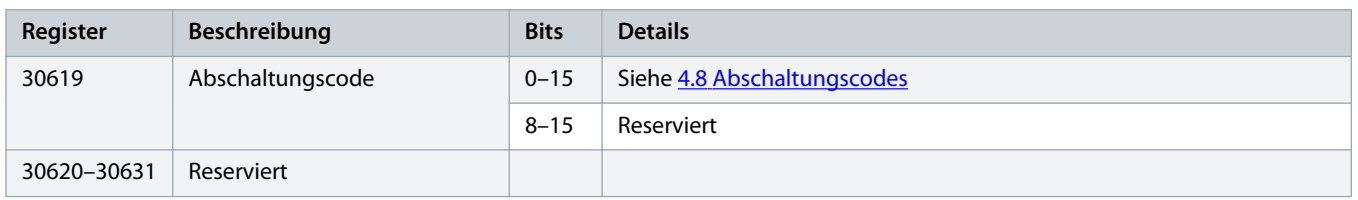

### **H I N W E I S**

Das Lesen des Registers 30603 (geänderter Parameterwert) setzt die Register 30602 (geänderte Parameternummer) und 30604 (Parameter haben sich geändert) zurück. Lesen Sie die Register 30602 und 30604 immer vor dem Register 30603.

#### 4.6 Kompatibilitätsmodus

#### 4.6.1 Register

### **H I N W E I S**

Für die Modelle MCD6-0063B und kleiner (Softstartermodell ID 1~4) ist der über Kommunikationsregister gemeldete Strom 10 Mal größer als der tatsächliche Wert.

### **H I N W E I S**

Der Kompatibilitätsmodus meldet schreibgeschützte Zustandsinformationen ab Register 40003, die den Registerdefinitionen des ansteckbaren Modbus-Moduls entsprechen. Identische Daten sind auch über die Register ab 30003 verfügbar.

#### **Tabelle 4: Beschreibung der Register im Kompatibilitätsmodus**

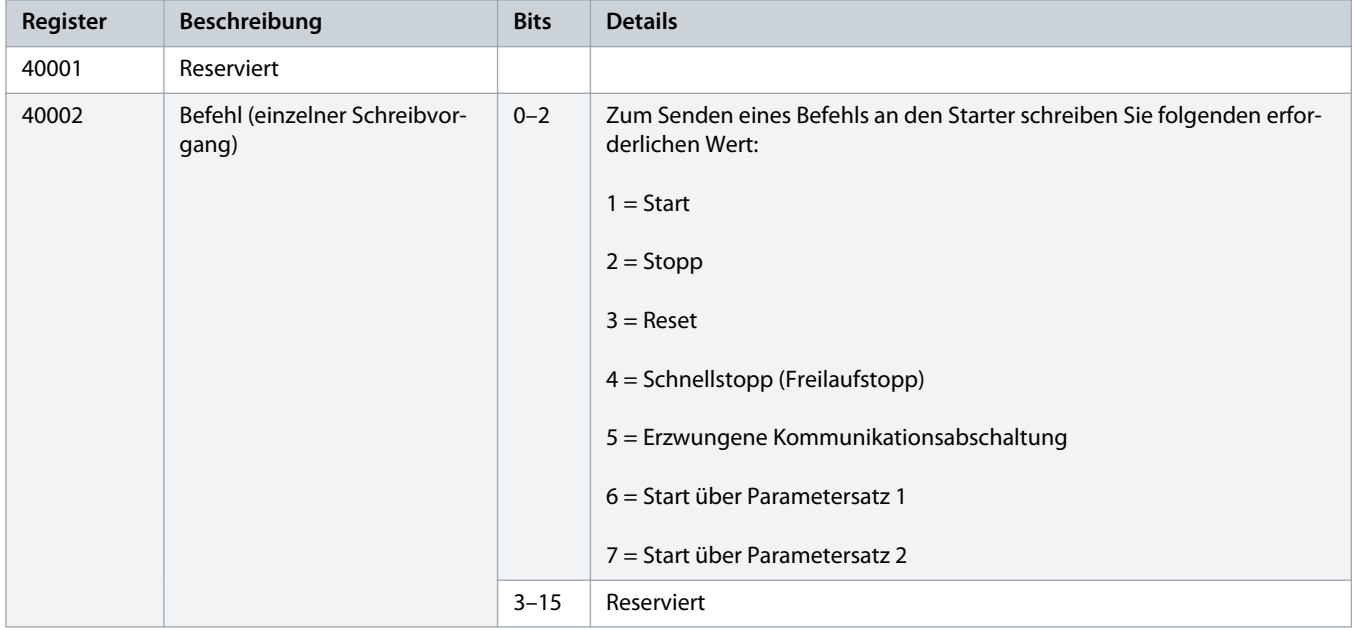

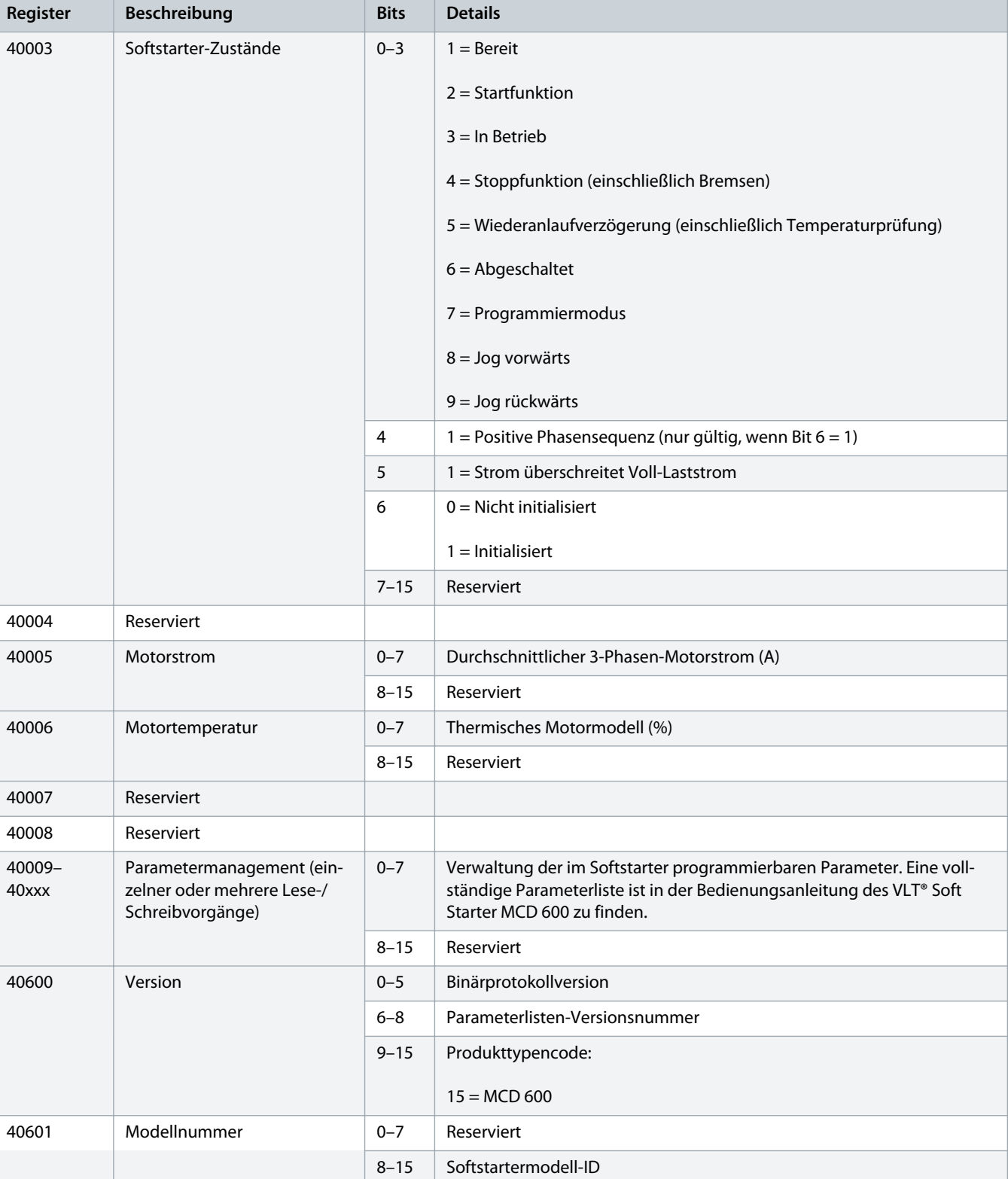

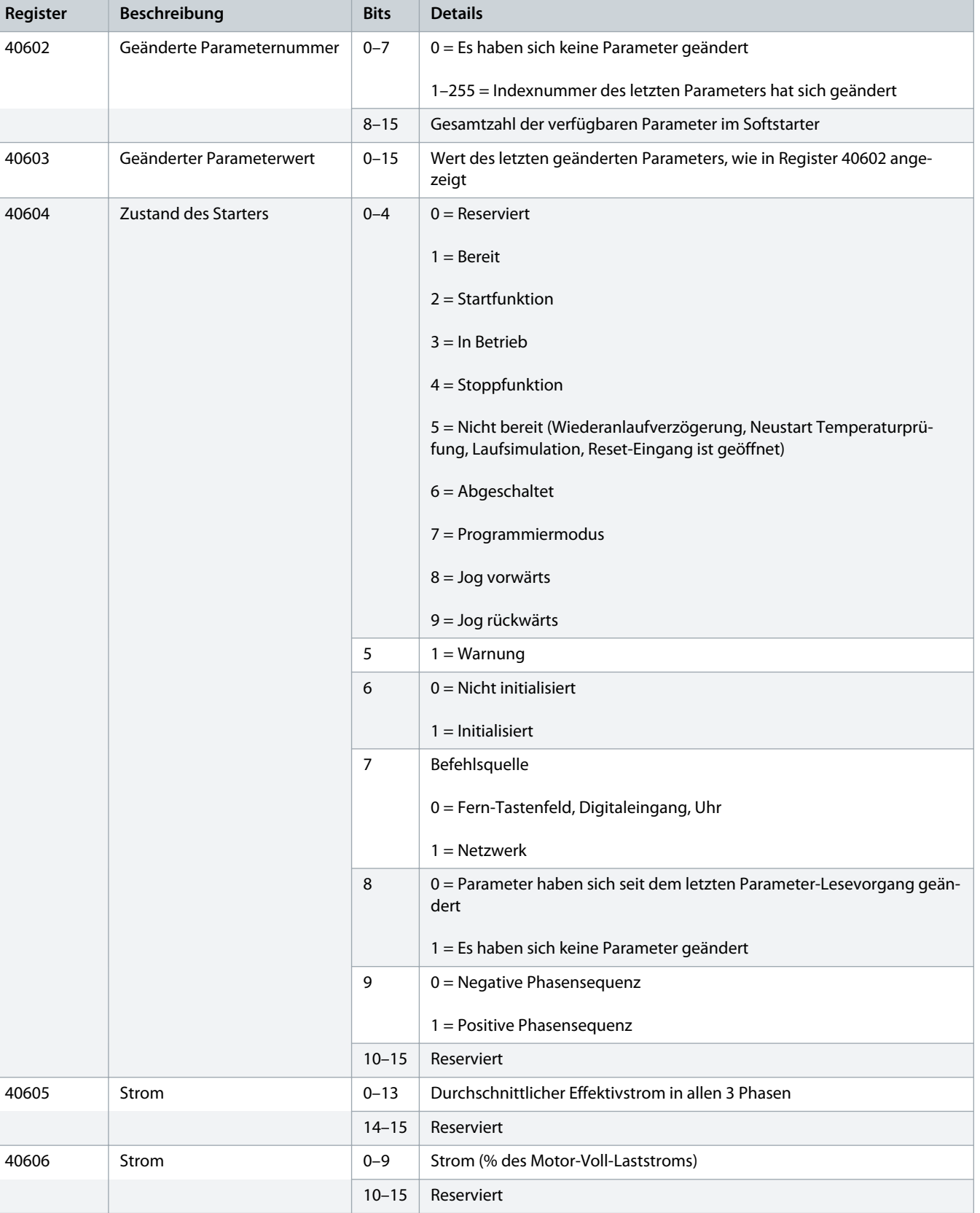

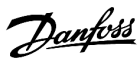

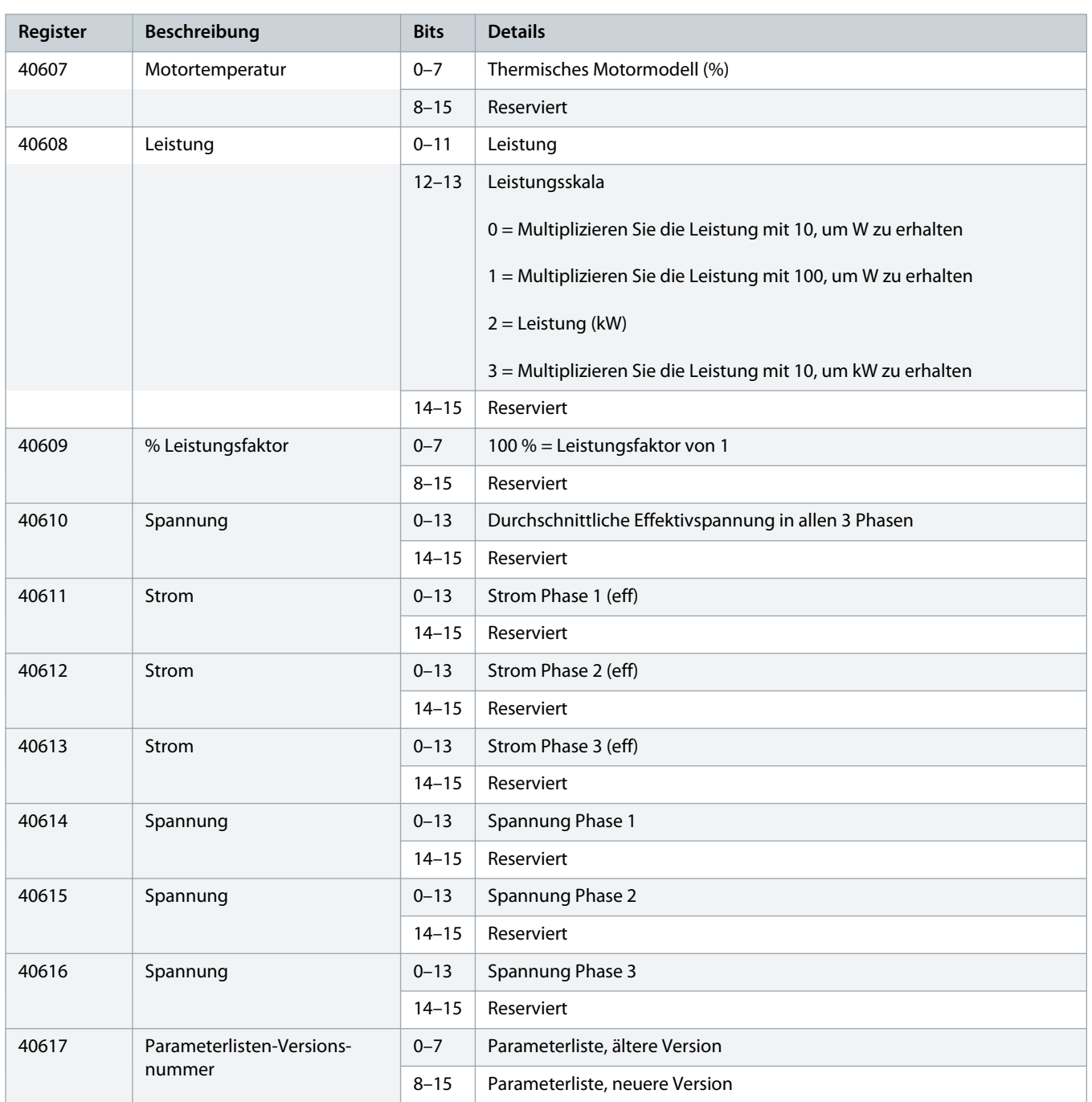

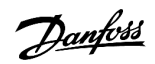

<span id="page-17-0"></span>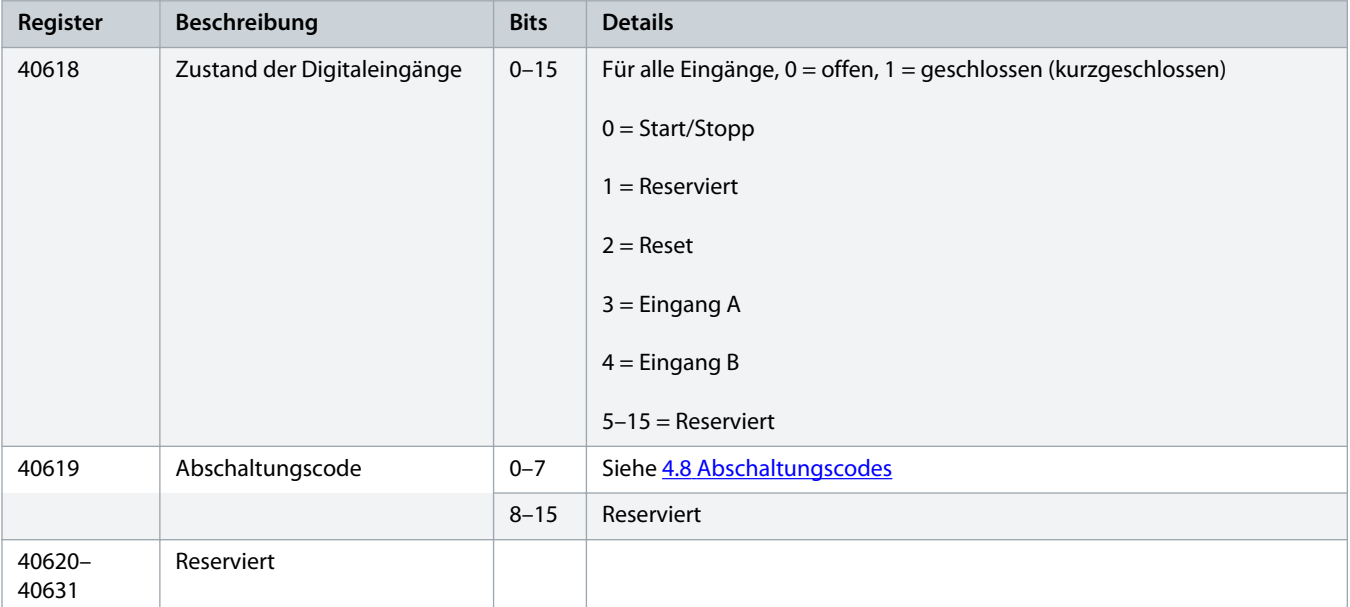

### **H I N W E I S**

Das Lesen des Registers 40603 (geänderter Parameterwert) setzt die Register 40602 (geänderte Parameternummer) und 40604 (Parameter haben sich geändert) zurück. Lesen Sie die Register 40602 und 40604 immer vor dem Register 40603.

### 4.7 Beispiele

#### **Tabelle 5: Befehl: Start**

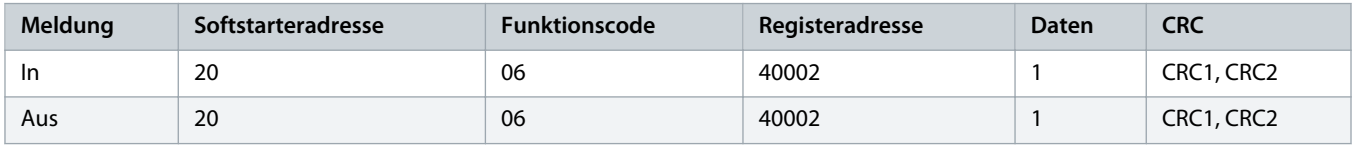

#### **Tabelle 6: Softstarter-Zustand: In Betrieb**

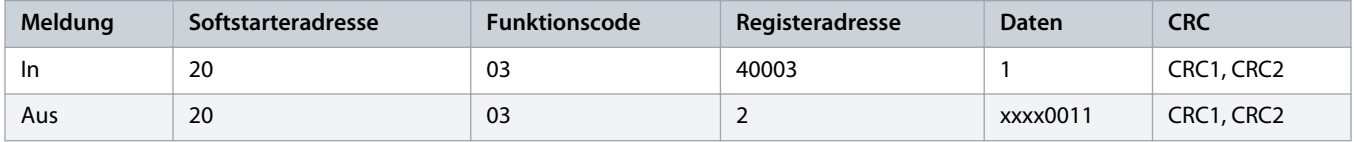

#### **Tabelle 7: Abschaltungscode: Motorüberlastung**

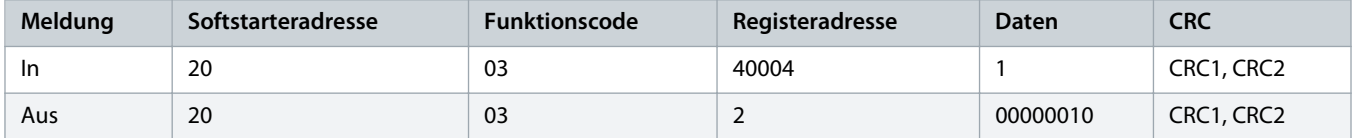

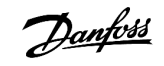

Danfoss

**Tabelle 8: Herunterladen des Parameters vom Softstarter - Parameter 5 lesen (Parameter 1-5 Locked Rotor Current (Strom blockierter Rotor)), 600 %**

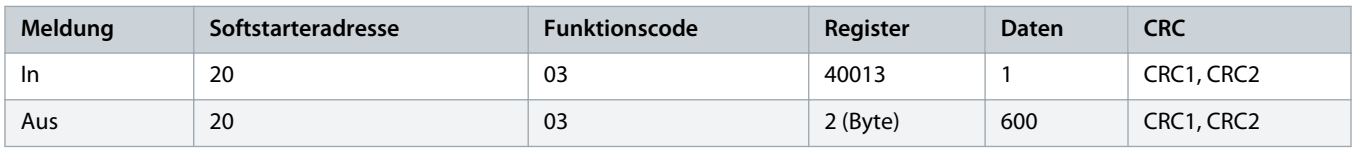

**Tabelle 9: Hochladen eines einzelnen Parameters auf den Softstarter - Parameter 61 schreiben (Parameter 2-9 Stop Mode (Stoppmodus)), Einstellung =1**

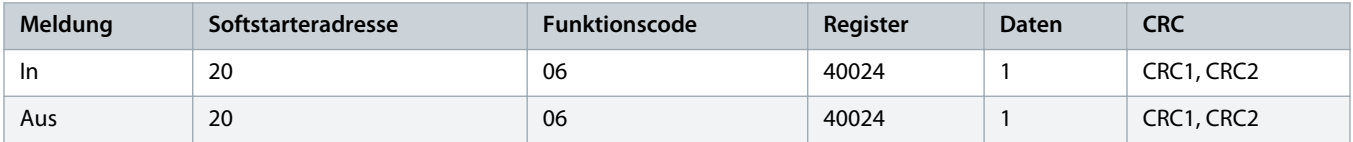

**Tabelle 10: Hochladen mehrerer Parameter auf den Softstarter - Parameter 9, 10, 11 schreiben (Parameter 2-2 bis 2-4) Jeweils Einstellung auf die Werte 15 s, 300 % und 350 %**

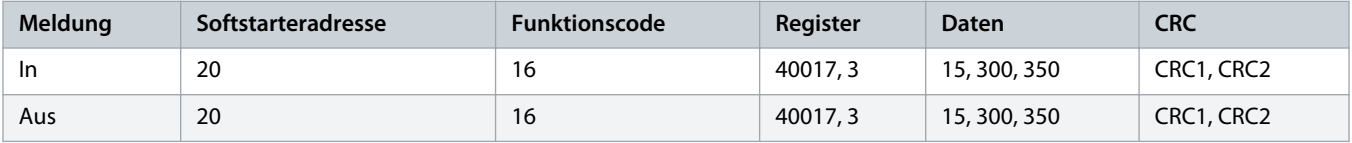

### **H I N W E I S**

Diese Funktion kann nur zum Hochladen aufeinander folgender Parameter verwendet werden. Das Registerfeld zeigt die Anzahl der hochzuladenden Parameter und die Registernummer des 1. Parameters an.

Danfoss

### <span id="page-19-0"></span>4.8 Abschaltungscodes

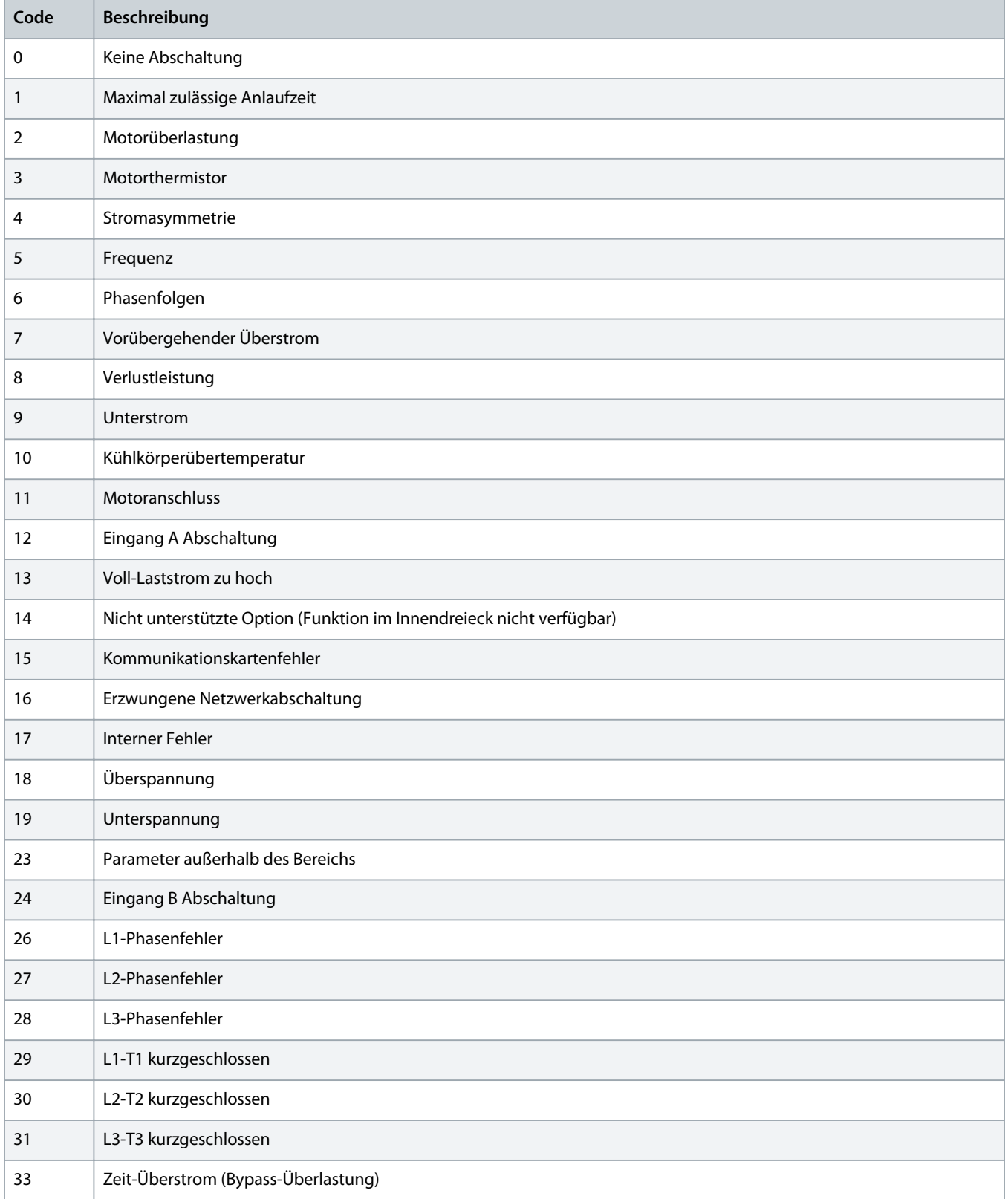

Danfoss

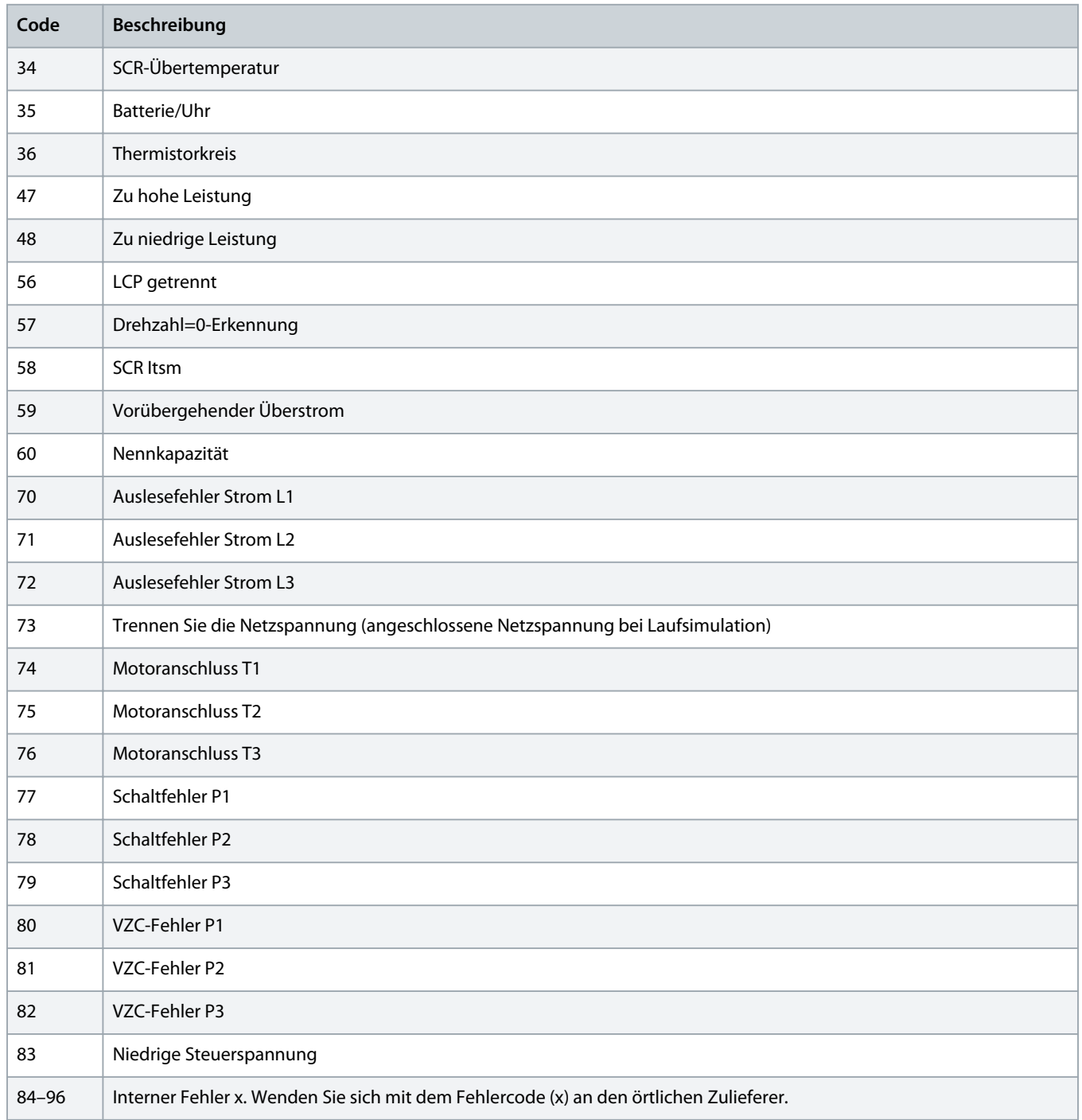

Danfoss

### <span id="page-21-0"></span>4.9 Modbus-Fehlercodes

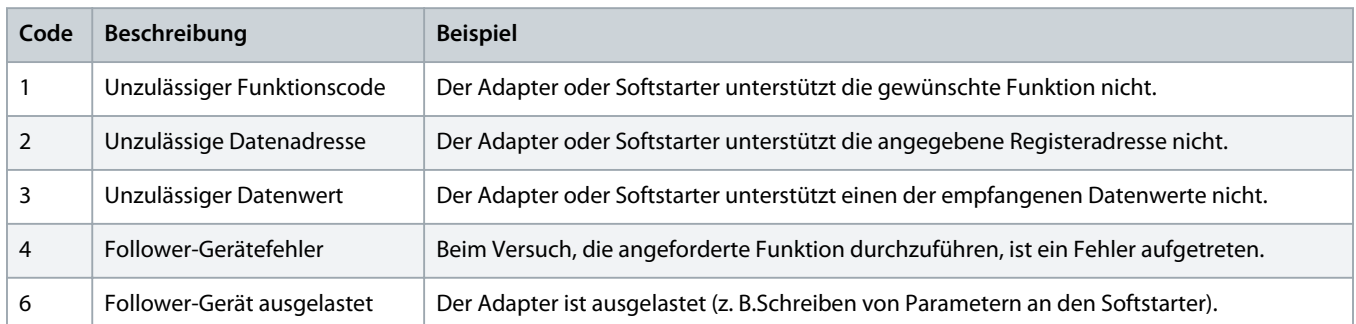

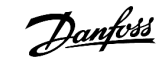

### <span id="page-22-0"></span>**5 Spezifikationen**

### 5.1 Anschlüsse

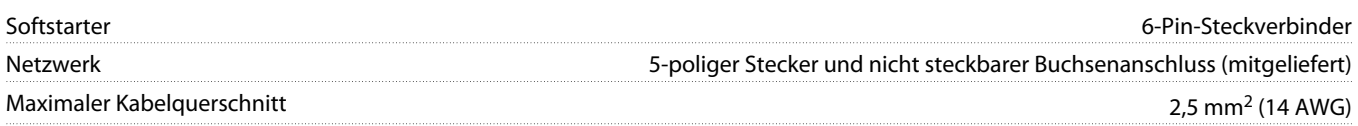

### 5.2 Einstellungen

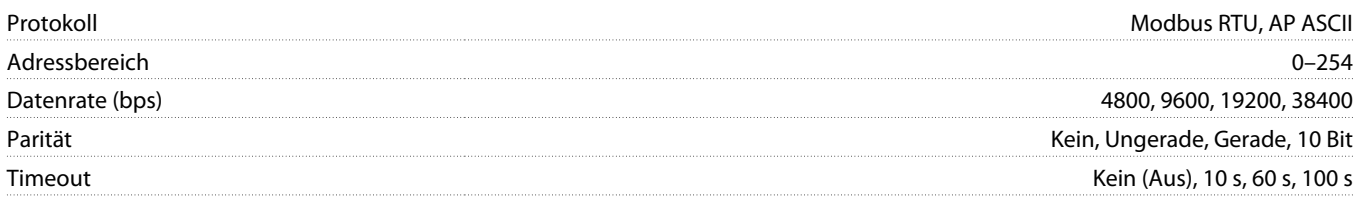

### 5.3 Zertifizierung

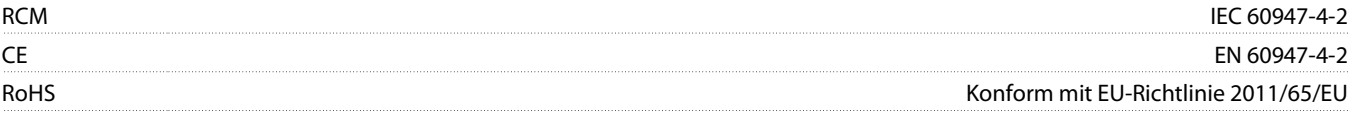

Danfoss

### **Installationshandbuch | Modbus RTU-Karte Index**

### **Index**

**A**

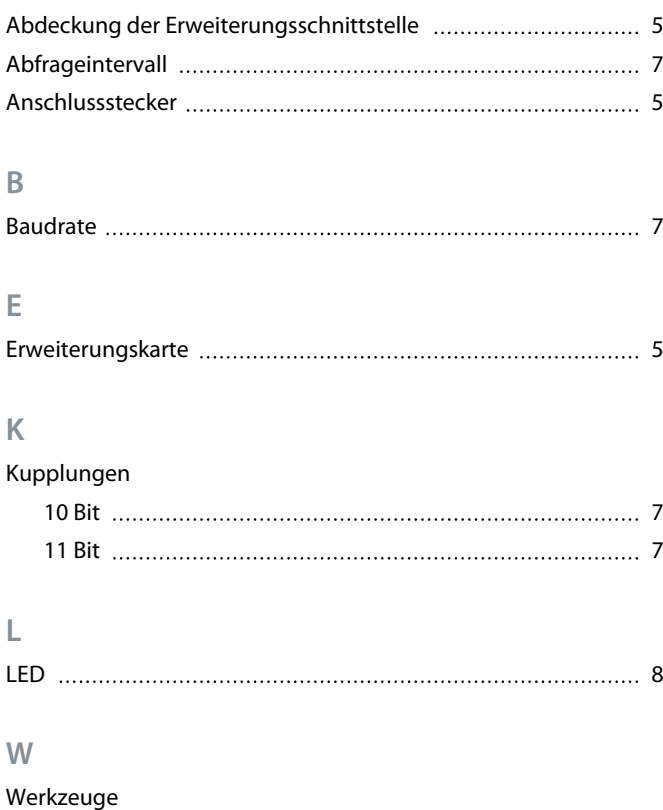

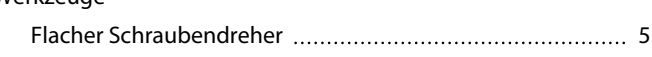

### **Z**

#### Zertifizierung

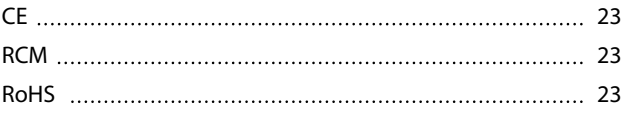

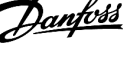

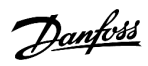

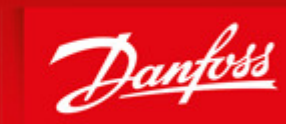

**ENGINEERING**<br>TOMORROW

Danfoss can accept no responsibility for possible errors in catalogues, brochures and other printed material. Danfoss reserves the right to alter its products without notice. This also applies to products already on order provided that such alterations can be made without subsequential changes being necessary in specifications already agreed. All trademarks in this material are property of the respective<br>companies. Danfoss

Danfoss A/S Ulsnaes 1 DK-6300 Graasten vlt-drives.danfoss.com

AQ277154312778de-000101/ 175R1180

Danfoss A/S © 2018.10 MG15R103 **AMG15R103 AMG15R103**